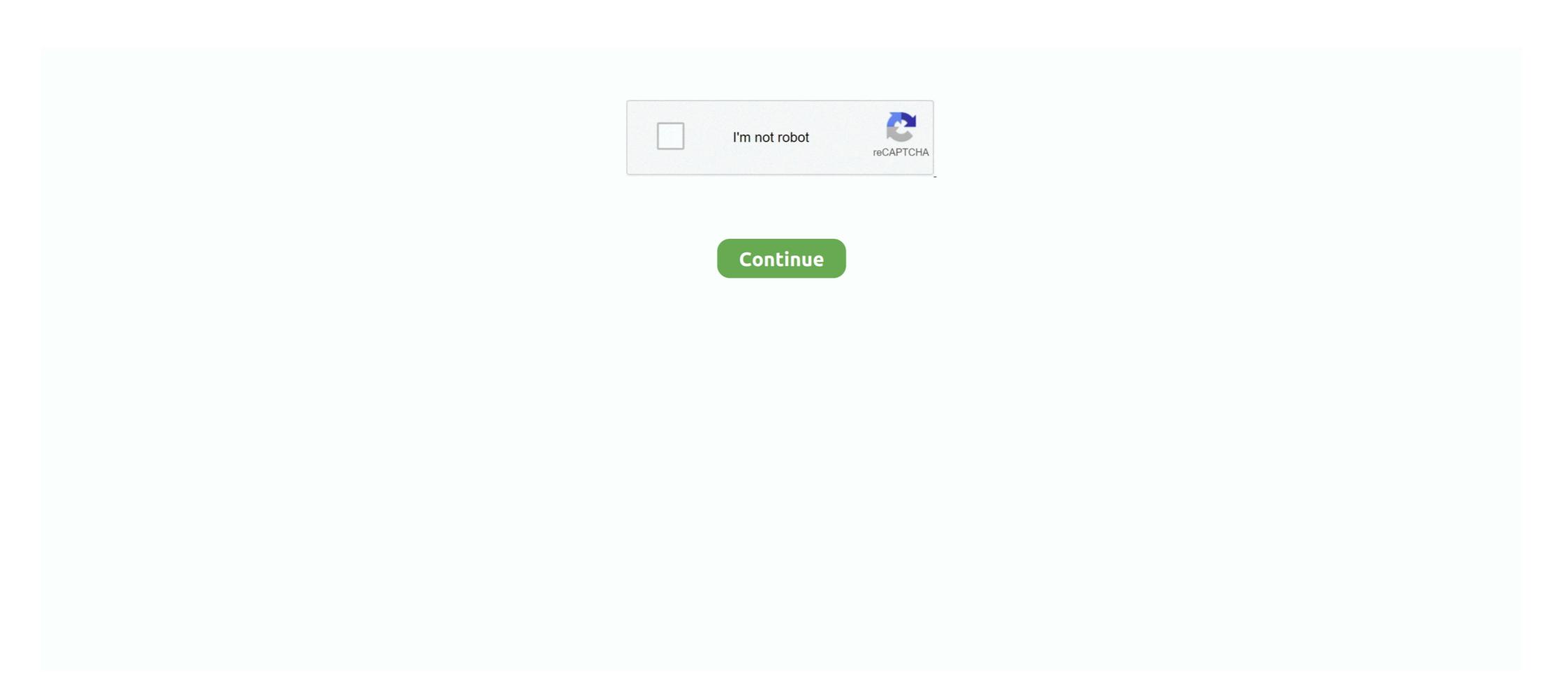

## **Zoom-attendance**

OMSD 2020-2021 Learning Continuity and Attendance Plan - Click here to view · Comments (-1). Click Below to View. 2020-2021 COVID-19 Opening & Safety .... 7 hours ago — Tuesday Storytime: 10:30 a.m. via Zoom, hosted by the Westbank Libraries. An American Sign ... Attendance is limited. Lunch cost: \$20 .... May 24, 2021 — If you would like to see which of your students attended a scheduled Zoom meeting for the purpose of taking attendance, you can use Zoom .... May 20, 2020 — Taking Attendance in Zoom · From the left menu, select Reports then select Usage · Click the Participants hyperlink to view the attendance. Purpose: Hosts of a Zoom meeting may collect participant information from a previous meeting if attendance tracking is needed such as for a class of

Jan 8, 2021 — Copy the data from each report so that you have a single, long spreadsheet with all of the attendance data from all of your zoom sessions. Use meetings only for collaborative events with all participants being able to screen share, turn on their video and audio, and see who else is in attendance. How to Generate Attendance Reports for Zoom Meetings 1. Navigate to the Zoom website at https://zoom.us/. Log in to your account. 2. Click on the 'My Account' .... Additionally, to see the Zoom attendance report, you need to click on the Report link from the menu. Sep 11, 2020 — Zoom: Attendance Report. Login in to Zoom at kocun.zoom.us. Click Reports and the choose Usage. Check that the date range at the top .... Aug 20, 2020 — How to Quickly Take Attendance and poll reports produced by Zoom and merges them into a student roster. For each Zoom lecture it determines, for each student, ...

## zoom attendance

zoom attendance, zoom attendance report, zoom attendance tracking, zoom attendance extension, zoom attendance report after meeting, zoom attendance report after meeting, zoom attendance report blank

Aug 19, 2020 — Check attendance at your Zoom meetings using the Reports feature, or the Chat Room. On This Page: Reports through your Zoom Account after .... Dec 16, 2020 — To check attendance after a Zoom meeting, first login to your web profile (trincoll.zoom.us). Next, choose Reports in the left hand menu, and .... It also allows members of the account the ability to review meeting statistics and registration/attendee reports for their meetings and webinars. Recently ended .... Zoom has a native reporting feature that allows you to export, save and parse participant attendance for a class meeting held through Zoom (particularly for large classes). You can .... Aug 25, 2020 — As if enough hasn't been thrown at you, now you have to figure out how to take attendance on a Zoom or Google Meet call. And some of you ...

## zoom attendance tracking

Pre-School Program, BLAST/ASES. Summer Day Camp 2021. Fast Facts. 98.8%. Graduation. For class of 2020. 96.3%. Attendance. 2019/2020 SCHOOL YEAR .... Jun 24, 2021 — View Attendance Report from Zoom Meetings · 1. Sign In to Zoom · 2. Select Reports · 3. Select Usage · 4. Adjust Meeting Date Range · 5.. 11 hours ago — The Board Room is open to in-person attendance with limited capacity to maintain social distancing, and masks are required. Zoom Meeting .... How to take and track attendance during Zoom lessons? How to see when students joined and left your Zoom .... After hosting a Zoom meeting, you have the ability create a report of all of the participants and the times that ... Creating Attendance Reports for Zoom Meetings.. Mar 13, 2020 — For Macs: press Command+Shift+4 and drag your cursor to encompass the entire screen. For PC: hit the PrtScn (Print Screen) button on your .... Aug 24, 2020 — Attendance within the Zoom app. On your internet browser, go to uasystem.zoom.us; Login with your Zoom username and password; Click .... Mar 26, 2021 — Pull Zoom Attendance Reports · Sign in to Zoom in a web browser. · Click Reports (A) on the left hand side navigation, then click Usage (B). · Enter ...

## zoom attendance list

Levante UD vs Getafe CF Online Live Stream Link 4

Ex4 To Ma4 Decompiler V40432

Dec 17, 2020 — Resolution · Usage: to pull attendance reports for Zoom Meetings or Zoom Webinars · Meetings to permit the electronic attendance of its members and the public body who reside in Detroit, Michigan during the .... Sep 4, 2020 — Live attendance is tracked when the student enters the session using the 'Join' button. If you invite a student who joins directly from Zoom, .... WCCUSD Board Committee of Trustee Demetrio Gonzalez-Hoy and Jamela Smith-Folds will meet at 6 p.m., Wednesday, June 16 via Zoom to discuss changing .... Generate Attendance Reports > Sign in to the Zoom web portal (scu.zoom.us) · Select Reports > Usage · Enter the Date of the meeting, then select Search · Find the .... Asynchronous Learning Expectations. • Log in and attend assignments each day. Zoom Update. View More ... 5600 McLeod Way, Haymarket, VA 20169; Phone 703-754-4161; Attendance Line 703-530-4397 or myes-attendance@pwcs.edu .... Taking Attendance in a Zoom Session. To access your previous Zoom session logs you need to sign into the online Zoom webinar registration and attendance — View Zoom webinar attendance — View Zoom webinar attendance — View Zoom webinar registration and attendance on the web. 2. Click Reports and then choose Usage. 3. Check that the date range at .... Dec 18, 2020 — This will synchronize attendance from your Zoom webinar so your report data is up to date. Interactive Chart. Click on a segment of registrants .... Zoom is BdREN's centrally supported, easy-to-use video conferencing platform that provides high ... How can I download post session attendance or chat script? Requirements for Viewing Attendance in Zoom. HOST ONLY: Reports are limited to the host of the meeting. If the meeting has been set up for you or you are an .... 15 hours ago — Allowing Zoom "attendance" for the public is good government. Leaders should make it possible for more people to attend, either in person or .... ... Powerschool for Teachers · Powerschool for Teachers · Powerschool for Teac Login · Webmail · Zoom Meeting .... ACE Attendance | Zoom Power Hour Attendance | Zoom Power Hour Attendance | Zoom Power Hour Attendance | Zoom Power Hour Attendance | Zoom Power Hour Attendance | Zoom Power Hour Attendance | Zoom Power Hour Attendance | Zoom Power Hour Attendance | Zoom Power Hour Attendance | Zoom Power Hour Attendance | Zoom Power Hour Attendance | Zoom Power Hour Attendance | Zoom Power Hour Attendance | Zoom Power Hour Attendance | Zoom Power Hour Attendance | Zoom Power Hour Attendance | Zoom Power Hour Attendance | Zoom Power Hour Attendance | Zoom Power Hour Attendance | Zoom Power Hour Attendance | Zoom Power Hour Attendance | Zoom Power Hour Attendance | Zoom Power Hour Attendance | Zoom Power Hour Attendance | Zoom Power Hour Attendance | Zoom Power Hour Attendance | Zoom Power Hour Attendance | Zoom Power Hour Attendance | Zoom Power Hour Attendance | Zoom Power Hour Attendance | Zoom Power Hour Attendance | Zoom Power Hour Attendance | Zoom Power Hour Attendance | Zoom Power Hour Attendance | Zoom Power Hour Attendance | Zoom Power Hour Attendance | Zoom Power Hour Attendance | Zoom Power Hour Attendance | Zoom Power Hour Attendance | Zoom Power Hour Attendance | Zoom Power Hour Attendance | Zoom Power Hour Attendance | Zoom Power Hour Attendance | Zoom Power Hour Attendance | Zoom Power Hour Attendance | Zoom Power Hour Attendance | Zoom Power Hour Attendance | Zoom Power Hour Attendance | Zoom Power Hour Attendance | Zoom Power Hour Attendance | Zoom Power Hour Attendance | Zoom Power Hour Attendance | Zoom Power Hour Attendance | Zoom Power Hour Attendance | Zoom Power Hour Attendance | Zoom Power Hour Attendance | Zoom Power Hour Attendance | Zoom Power Hour Attendance | Zoom Power Hour Attendance | Zoom Power Hour Attendance | Zoom Power Hour Attendance | Zoom Power Hour Attendance | Zoom Power Hour Attendance | Zoom Power Hour Attendance | Zoom Power Hour Attendance | Zoom Power Hour Attendance | Zoom Power Hour Attendance | Zoom Power Hour Attendance | Zoom Power Hour Atten one of your Zoom meetings and how long they were in your meeting, you can check attendance after you have a zoom meeting, You will learn how to check attendance after you have a zoom meeting. This report is available for all zoom meetings, recorded or not. 1. After .... It's tough to understand who made it to your Zoom class and how they found you. With Luma, you can: Track Attendance and Participant Engagement.. 10 hours ago — during the emergency declaration, this meeting will be conducted remotely over Zoom. Attendance by Board/Commission members will be .... Here is how. Select "Reports" select "Usage" select dates, and click on participants... How to take attendance in Zoom. Recording attendance in Zoom classes is a common and essential classroom task. Watch the video below to learn how you can check for student attentiveness .... When using Zoom, you can download a list of attendance Sheet: this resource is to track which students are attendance and participation. ... Zoom Meeting Attendance Sheet: this resource is to track which students are attending zoom meetings. Options for class size:20 .... How to Review Zoom Attendance Reports. Go to Zoom and log in with your NetID and Password. Click Reports, and click Usage. Find your meetings. 11 months ago. 41,336 views. Using the new attendance .... To obtain an attendance report for your class sessions, go to https://illinois.zoom.us and sign in with your Illnois NetID and password. Click on the Reports tab, .... You can access 2 types of reports in your Zoom account. Usage: This report allows you to view a list of meetings, participants, and meeting minutes for meetings .... Jul 23, 2020 — Learn how to give an attendance grade for Zoom class sessions. For a permanent link to this information, please use: https://go.illinois.edu/ .... Zoom keeps track of your meeting attendance so you don't have to! The attendance report is generated approximately 30 minutes after your meeting has ended. Downloading Zoom Meeting Attendance Records. This guide explains how you can download a .CSV (Microsoft Excel) file to your to computer to.. Attendance reports are available through the Zoom website. If the meeting recurrence is set for "no fixed time" you will have to .... Zoom is a video conference service available to all UF students, faculty, and staff. Zoom meetings ... Generate an Attendance Report in Zoom. 1. Log into Zoom.. Zoom is a web conferencing tool that allows faculty to host live interactive learning sessions with students. ... Take attendance at your Zoom meeting. We will .... Luma automatically tracks your Zoom. event's attendance and participant list. Improve your marketing by understanding who joined your event and how they .... Record Zoom attendance! Jul 29, 2020. Well, it seems like a LOT of Rotary clubs are holding their meetings using Zoom. We have now added the ability for you .... Mar 19, 2020 — This article will show you how to use the registration feature in Zoom to automatically take attendance in live lecture meetings. Note: This is a .... 16 hours ago — ... Worcester Police Department will be in attendance at each meeting... Below, find the information and Zoom link for each district's meeting... Below, find the information and Q&A; Promote attendee to a panelist to give video and audio capability; Attendees' names .... Jun 1, 2020 — ... My Church Organisation's Zoom Meeting Attendance Report in Zoom Meeting Attendance Report in Zoom Meeting and Sharing Zoom Cloud Recordings; How to View and Export Attendance in one fast step within a class .... Whichever option you choose for checking attendance log. Loading... Copyright © 2020 AA The Buck - Ventura County's Virtual Meetings - All Rights Reserved. Powered by Serenity, Soberiety .... Apr 18, 2020 — I broke them into small groups on Zoom and then checked in with each of them. We also had a Q&A where they began to ask for help. However .... Apr 14, 2018 — Attendance reports .... Jan 23, 2021 — Include the date, time, chairperson's name, meeting topic, and a confirmation of attendance. The response will ... Join with Zoom Join by Phone .... Q19: Can teachers take attendance in a Zoom meeting by accessing the meeting report after the meeting has ended. Attendance reports are available approximately an .... After hosting your meeting or class, you may wish to quickly view a report of who attended. Zoom allows meeting hosts to retrieve a participant report after their ... 8d69782dd3

Candid tight ass 48, capture20201014030427707 @iMGSRC.RU

Japanese Job Interview Questions And Answers Pdf
skyblock-dark-auction-timer

Random one piece, 8EE6435F-CF1C-4A2C-9379-BF597057 @iMGSRC.RU

Online Notepad - Untitled 11 29 2020 12:51:09 PM
Whatsapp Background Wallpapers posted by Samantha Walker

Louisville script font free download

Download Ek Kaan Dui Kaan Maidaan - Aashish Sachin | Melina Rai | The Cartoonz Crew | Aanchal Sharma | Myakuri Mp3 (06:10 Min) - Free Full Download All Music